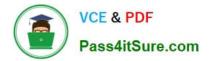

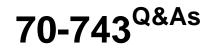

Upgrading Your Skills to MCSA Windows Server 2016

# Pass Microsoft 70-743 Exam with 100% Guarantee

Free Download Real Questions & Answers **PDF** and **VCE** file from:

https://www.pass4itsure.com/70-743.html

100% Passing Guarantee 100% Money Back Assurance

Following Questions and Answers are all new published by Microsoft Official Exam Center

Instant Download After Purchase

100% Money Back Guarantee

- 😳 365 Days Free Update
- 800,000+ Satisfied Customers

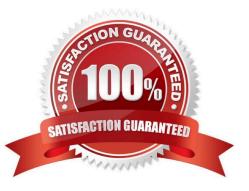

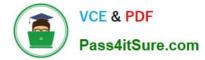

#### **QUESTION 1**

You deploy two servers that run Windows Server 2016.

You install the Failover Clustering feature on both servers.

You need to create a workgroup cluster.

What should you do?

A. Create matching local administrative accounts on both of the servers. Assign the same primary DNS suffix to both of the servers. Run the New-Cluster cmdlet and specify an administrative access point of None.

B. Configure both of the server to be in a workgroup named Workgroup. Configure the Cluster Service to log on as Network Service. Run the New-Cluster cmdlet and specify an administrative access point of DNS.

C. Create matching local administrative accounts on both of the servers. Assign the same primary DNS suffix to both of the servers. Run the New-Cluster cmdlet and specify an administrative access point of DNS.

D. Configure both of the servers to be in a workgroup named Workgroup. Configure the Cluster Service to log on as Network Service. Run the New-Cluster cmdlet and specify an administrative access point of None.

Correct Answer: C

References: https://rlevchenko.com/2015/09/07/workgroup-and-multi-domain-clusters-in-windows-server-2016/

#### **QUESTION 2**

You have two Hyper-V hosts named Server1 and Server2 that run Windows Server 2016. The following virtual switches are configured on the Hyper-V hosts.

| Virtual switch name | Host    | Туре     | VLAN ID |
|---------------------|---------|----------|---------|
| Switch1             | Server1 | External | 2       |
| Switch2             | Server2 | External | 4       |

The following virtual machines run on the Hyper-V hosts.

| VM Name | Connected to | VLAN ID |
|---------|--------------|---------|
| VM1     | Switch1      | Z       |
| VM2     | Switch1      | 2       |
| VM3     | Switch1      | -       |
| VM4     | Switch1      | 4       |
| VM5     | Switch2      | 2       |
| VM6     | Switch2      | -       |
| VM7     | Switch2      | 4       |

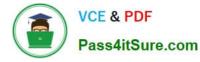

All virtual machines have IP addresses from the 192.168.1.0/24 network. VLANs are configured in Hyper-V only. Physical switches are not configured with VLANs. To which virtual machine or virtual machines can VM1 connect?

- A. VM2, VM3, VM5 and VM6 only
- B. VM2, VM3 and VM4 only
- C. VM2 only
- D. VM2 and VM5 only

Correct Answer: D

If the port is set to a specific VLAN, then that port becomes a member of that VLAN. Its frames are still untagged, but the switch will only allow that port to communicate with other devices on the same VLAN. References: http://www.altaro.com/hyper-v/setting-up-vlans-in-hyper-v/

#### **QUESTION 3**

Note: This question is part of a series of a questions that present the same scenario. Each question in the series contains a unique solution that might meet the stated goals. Some questions sets might have more than one correct solutions,

while others might not have a correct solution.

After you answer a question in this section, you will NOT be able to return to it. As a result, these questions will not appear in the review screen.

Your network contains an Active Directory forest named contoso.com. The forest contains a member server named Server1 that runs Windows Server 2016. All domain controllers run Windows Server 2012 R2.

Contoso.com has the following configuration.

```
PS C:\> (Get-ADForest).ForestMode
Windows2008R2Forest
PS C:\> (Get-ADDomain).DomainMode
Windows2008R2Domain
PS C:\>
```

You plan to deploy an Active Directory Federation Services (AD FS) farm on Server1 and to configure device registration.

You need to configure Active Directory to support the planned deployment.

Solution: You upgrade a domain controller to Windows Server 2016.

Does this meet the goal?

A. Yes

B. No

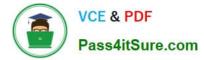

#### Correct Answer: A

New installations of AD FS 2016 require the Active Directory 2016 schema (minimum version 85). Upgrading a domain controller will upgrade the schema. Note: upgrading the schema is not the same as upgrading the domain for forest functional level. Upgrading the functional level is not required.

#### **QUESTION 4**

You have a server named Server1 that runs Windows Server 2016.

You need to deploy the first cluster node of a Network Controller cluster.

Which four cmdlets should you run in sequence? To answer, move the appropriate cmdlets from the list of cmdlets to the answer area and arrange them in the correct order.

Select and Place:

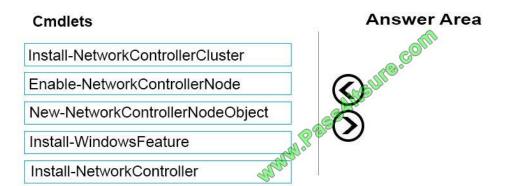

Correct Answer:

| Install-WindowsFeature           |
|----------------------------------|
| Install-NetworkControllerCluster |
| Install-NetworkController        |
|                                  |

Deploy Network Controller using Windows PowerShell 1.Install-WindowsFeature Install the Network Controller server role To install Network Controller by using Windows PowerShell, type the following commands at a Windows PowerShell prompt, and then press ENTER. Install-WindowsFeature -Name NetworkController –IncludeManagementTools 2.New-NetworkControllerNodeObject You can create a Network Controller cluster by creating a node object and then configuring the cluster. You need to create a node object for each computer or VM that is a member of the Network Controller cluster. To create a node object, type the following command at the Windows

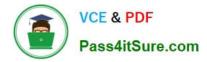

PowerShell command prompt, and then press ENTER. Ensure that you add values for each parameter that are appropriate for your deployment. New-NetworkControllerNodeObject –Name -Server -FaultDomain -RestInte 3.Install-NetworkControllerCluster To configure the cluster, type the following command at the Windows PowerShell command prompt, and then press ENTER. Ensure that you add values for each parameter that are appropriate for your deployment. Install-NetworkControllerCluster –Node –ClusterAuthentication … 4.Install-NetworkController To configure the following command at the Windows PowerShell command prompt, and then press ENTER. Ensure that you add values for each parameter that are appropriate for your deployment. Install-NetworkControllerCluster –Node –ClusterAuthentication … 4.Install-NetworkController To configure the following command at the Windows PowerShell command prompt, and then press ENTER. Ensure that you add values for each parameter that are appropriate for your deployment. Install-NetworkController To configure the following command at the Windows PowerShell command prompt, and then press ENTER. Ensure that you add values for each parameter that are appropriate for your deployment. Install-NetworkController –Node –ClientAuthentication References: https://technet.microsoft.com/en-us/library/mt282165.aspx

#### **QUESTION 5**

Note: This question is part of a series of questions that present the same scenario. Each question in the series contains a unique solution that might meet the stated goals. Some questions sets might have more than one correct solutions, while others might not have a correct solution.

After you answer a question in this section, you will NOT be able to return to it. As a result, these questions will not appear in the review screen.

Your network contains an Active Directory forest named contoso.com. The forest contains a member server named Server1 that runs Windows Server 2016. All domain controllers run Windows Server 2012 R2.

Contoso.com has the following configuration:

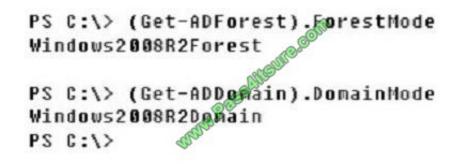

You plan to deploy an Active Directory Federation Services (AD FS) farm on Server1 and to configure device registration.

You need to configure Active Directory to support the planned deployment.

Solution: You raise the forest functional level to Windows Server 2012 R2.

Does this meet the goal?

A. Yes

B. No

Correct Answer: B

For a Windows Server 2012 R2 AD FS server, this solution would work. However, new installations of AD FS 2016 require the Active Directory 2016 schema (minimum version 85).

References: https://technet.microsoft.com/en-us/windows-server-docs/identity/ad-fs/operations/configure-device-based-

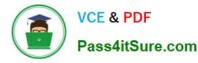

conditional-access-on-premises https://docs.microsoft.com/en-gb/windows-server/identity/ad-fs/overview/ad-fs-requirements

#### **QUESTION 6**

Server1 download update from Microsoft update.

You have Server2 that must synchronize update from Server1.

Have firewall separate between Server1 and Server2. Which port should to open on Server2 to synchronize?

| A. 80             |  |  |
|-------------------|--|--|
| B. 443            |  |  |
| C. 3389           |  |  |
| D. 8530           |  |  |
| Correct Answer: D |  |  |
|                   |  |  |

#### **QUESTION 7**

Your network contains an Active Directory domain named adatum.com. The domain contains two servers named Server1 and Server2 that run Windows Server 2016. The domain contains three users named User1, User 2 and User 3. Server 1 has a share named Share1 that has the following configurations.

| PresetPathAcl.        | : System_Security.AccessControl.DirectorySecurity                        |
|-----------------------|--------------------------------------------------------------------------|
| charactute            | i Online                                                                 |
| AvailabilityType      | a NonClustered COst                                                      |
| ShareType             | : FileSystemDirector®                                                    |
| FolderEnumerationMode | : NonClustered GODU<br>: FileSystemOirector®oGODU<br>: AccessBased HGODE |
| CachingHode           | 1 Manual Challe                                                          |
| SabInstance           | : Defaulto                                                               |
| CATImeout             | 1 B allal                                                                |
| ConcurrentUserLimit   | agen                                                                     |
| CostinuouslyAvailable | : False                                                                  |
|                       |                                                                          |

The Share permissions for Share1 are configured as shown in Share1 Exhibit.

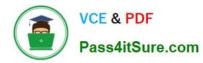

| Permissions for<br>Share Partnissers                         | Share1         |        |                 |
|--------------------------------------------------------------|----------------|--------|-----------------|
| Group or uner Hann                                           | PERITUM Course |        |                 |
|                                                              |                | 000    | OM              |
| Persentions for Dat<br>Full Control<br>Dhange<br>Read<br>MMM | PESS AT        | Allow  | Flemove<br>Deny |
|                                                              | OK             | Cancel | Acch            |

Share1 contains a file named File1.txt. The Advanced Security settings for File1.txt are configured as shown in the File1.txt exhibit.

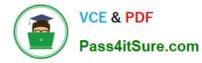

| Duriner                                  | CASharecShareTUHETSE<br>Administrators (SERVERT/Administrators) Scharge                                                                                                    |
|------------------------------------------|----------------------------------------------------------------------------------------------------|
|                                          | Share Auditing Effective Access                                                                                                    |
| or additional                            | Lanformation, double-click a permittion entry. To modify a permittion en Sont the antry and click Edit (if available).                                                                                                    |
| Type<br>Attow<br>Attow<br>Attow<br>Attow | Principal Access for Inherited from Domain Administry Full Administry Full Administry User1 (Diser1@Adatum.com) Full Administry User3 (user3@Adatum.com) Full Administry User3 (user3@Adatum.com) Full Administry Full Administry Full Adminis |
|                                          | - CH-S                                                                                                    |

Select the appropriate statement from below. Select Yes if the state is true , otherwise no.

#### Hot Area:

| Statements                                                                       | Yes | No |
|----------------------------------------------------------------------------------|-----|----|
|                                                                                  |     |    |
| When User1 navigates to \\Server1\Share1 the user can take the start of File1.bt |     |    |
|                                                                                  |     |    |
| When User2 navigates to \\Server1\Share1 the use of see File1.txt.               |     |    |
|                                                                                  |     |    |
| When User3 navigates to \\Server1\Share1 Se user will see File1.txt.             |     |    |

#### Correct Answer:

| Statements                                                                                                    | Yes | No |
|----------------------------------------------------------------------------------------------------|-----|----|
|                                                                                                    |     |    |
| When UserI navigates to \\Server1\Share1 the user can take the server is the server is the server |     |    |
| Alle                                                                                                    |     |    |
| When User2 navigates to \\Server1\Share1 the use of see File1.txt.                                                                                                    |     |    |
|                                                                                                    |     |    |
| When User3 navigates to \\Server1\Share1 Se user will see File1.txt.                                                                                                    |     |    |
| When User3 navigates to ((Server1) sinner1), one user                                                                                                    |     |    |

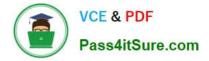

#### **QUESTION 8**

You have a Hyper-V host named Server1 that runs Windows Server 2016. Server1 hosts a virtual machine named VM1 that runs Windows Server 2016.

You install the Hyper-V server role on VM1.

You need to ensure that the virtual machines hosted on VM1 can communicate with the virtual machines hosted on Server1.

What should you do?

A. On Server1, run the Set-VmNetworkAdapterIsolation cmdlet and specify the -MultiTenantStack Off parameter.

B. On Server1, run the Set-VMNetworkAdapter cmdlet and specify the -MacAddressSpoofing On parameter.

C. On VM1, run the Set-VMNetworkAdapter cmdlet and specify the -MacAddressSpoofing Off parameter.

D. On VM1, run the Set-VmNetworkAdapterIsolation cmdlet and specify the -MultiTenantStack On parameter.

Correct Answer: B

#### **QUESTION 9**

Your network contains an Active Directory domain named contoso.com. The domain contains two servers named Server1 and Server2 that run Windows Server 2016. Server1 and Server2 have multiple local disks attached.

You need to create a storage pool by using Storage Spaces Direct.

Which three actions should you perform in sequence? To answer, move the appropriate actions from the list of actions to the answer area and arrange them in the correct order.

Select and Place:

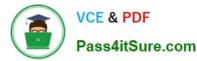

Actions Answer Area From Server1. run the New-SpacesPool cmdlet. Com Com From Server1. run the New-StorageFileServer cmdlet. From Server1, run the Enable-ClusterStorageSpacesDirect cmdlet. From Server1 run the New-Cluster cmdlet 1.98 On Server1 and Server2, install the Storage Replica feature. On Server1 and Server2, install the Failover Clustering feature On Server1 and Server2, install the File Server role service. Correct Answer: Actions Answer Area On Server1 and Server2. From Server1. install the Failover Clustering feature. run the New-SpacesPool cmdlet

| ran ale rich opaceor our emales.                                |                                                                    |         |
|-----------------------------------------------------------------|--------------------------------------------------------------------|---------|
| From Server1,<br>run the New-StorageFileServer cmdlet.          | From Server1<br>run the New-Chister cmdlet                         | ~       |
|                                                                 | From Server1, run<br>the Enable-ClusterStorageSpacesDirect cmdlet. | $\odot$ |
| On Server1 and Server2,<br>install the Storage Replica feature. | 055h                                                               |         |
| On Server1 and Server2,                                         |                                                                    |         |
| install the File Server role service.                           |                                                                    |         |

References: https://docs.microsoft.com/en-us/windows-server/storage/storage-spaces/deploy-storage-spaces-direct

#### **QUESTION 10**

You have a server named Server1 that runs Windows Server 2016. Server1 is located on the perimeter network, and only inbound TCP port 443 is allowed to connect Server1 from the Internet.

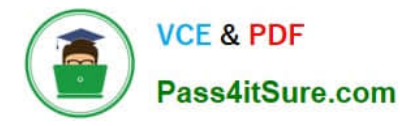

You install the Remote Access server role on Server1.

You need to configure Server1 to accept VPN connections over port 443.

Which VPN protocol should you use?

A. PPTP

B. L2TP

C. SSTP

D. IKEv2

Correct Answer: C

References: https://www.thomasmaurer.ch/2016/10/how-to-install-vpn-on-windows-server-2016/ https://www.lukasberan.com/2016/12/how-to-configure-sstp-vpn-on-windows-server/

#### **QUESTION 11**

You have a server named Server1 that runs Windows Server 2016. Server1 has the Web Application Proxy role service installed. You are publishing an application named App1 that will use Integrated Windows authentication as shown in the following graphic.

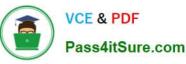

× 粘 Publish New Application Wizard CONNECTED TO AD FS **Publishing Settings** Specify the publishing settings for this web application. App1 This name will appear in the list of published web applications External URL: https://server02.contoso.com/app1 External certificate: Welcome Preauthentication **Publishing Settings** Confirmation server02.contoso.com • View.. Enable HTTP or HTTPS redirection Backend server URL https://server02 contose com/publish/app1 Backend Server SPN MANN Publish Cancel < Previous Next >

Use the drop-down menus to select the answer choice that completes each statement based on the information presented in the graphic.

Hot Area:

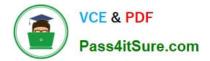

## Answer Area

Before you can complete the wizard, you must **[answer** choice].

Change the external certificate configure the Backend server SPN select Enable HTTP to HTTPS redirection

To ensure that users can access App1 externally, you must change the External URL to [answer choice].

https://app1.contoso.com/app1 http://server02.contoso.com/app1 https://server02.contoso.com/publish/app1

Correct Answer:

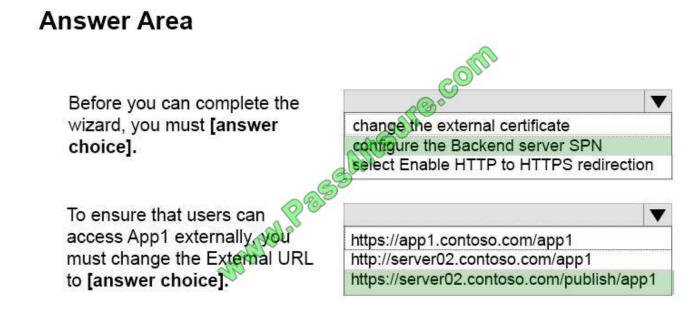

Publish an Integrated Windows authenticated-based Application for WebBrowser Clients

1. Step 1: (configure the Backend server SPN – see first bulleted item below)

Before you begin, make sure that you have done the following:

Made sure that the Web Application Proxy servers are configured for delegation to the service principal names (SPN) of the backend servers.

Created a non-claims-aware relying party trust for the application in the AD FS Management console.

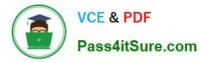

Configured the backend server to support Kerberos constrained delegation on the domain controller or by using the Set-ADUser cmdlet with the -PrincipalsAllowedToDelegateToAccount parameter. Note that if the backend server is

running on Windows Server 2012 R2 or Windows Server 2012, you can also run this PowerShell command on the backend server.

Verified that a certificate on the Web Application Proxy server is suitable for the application you want to publish.

1. Step 2: http://server2.contoso.com/publish/app1

Use the same URL as the backend server URL.

Web Application Proxy can translate host names in URLs, but cannot translate path names. Therefore, you can enter different host names, but you must enter the same path name. For example, you can enter an external URL of https://

apps.contoso.com/app1/ and a backend server URL of http://app-server/app1/. However, you cannot enter an external URL of https://apps.contoso.com/app1/ and a backend server URL of https://apps.contoso.com/internal-app1/.

References: https://technet.microsoft.com/en-us/library/dn383640(v=ws.11).aspx

#### **QUESTION 12**

Use the drop-down menus to select the answer choice that completes each statement based on the information in the graphic.

#### Hot Area:

| If a user is only a member of the Domain Users group, the policy [answer choice].                                                     | and a second second s | 14 |
|----------------------------------------------------------------------------------------------------|----------------------------------------------------------------------------------------------------|----|
| ATSUI                                                                                                    | Applies to the user on weekdays between 08,00 and 18,00<br>applies to the user on weekdays between 18,00 and 08,00<br>applies to the user on weekends between 06,00 and 18,00                                                                                                    |    |
| and the second second second second second second second second second second second second second second second                      | Interes appares to the user                                                                                                    |    |
| If the policy applies to a user who is a member of the Protected User, Boup, the user can<br>use [answer choice] to be authenticated. | a password<br>a static IP address<br>a virtual smart card                                                                                                    | -  |

#### Correct Answer:

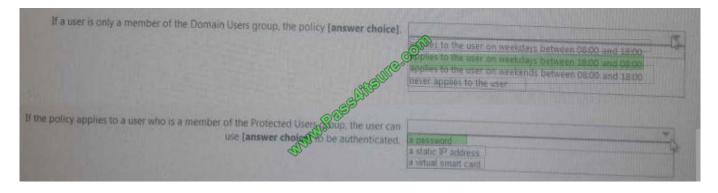

#### **QUESTION 13**

Your Network contains one Active Directory domain named contoso.com.

You pilot DirectAccess on the network.

During the pilot deployment, you enable DirectAccess only for a group Contoso\Test Computers.

Once the pilot is complete, you need to enable DirectAccess for all the client computers in the domain.

What should you do?

A. From Windows PowerShell, run the Set-DAClient cmdlet.

B. From Windows PowerShell, run the Set-DirectAccess cmdlet.

C. From Active Directory Users and Computers, modify the membership of the Windows Authorization Access Group.

D. From Group Policy Management, modify the security filtering of an object named Direct Access Client Setting Group Policy.

Correct Answer: D

#### **QUESTION 14**

You have a Nano Server named Nano1.

Which cmdlet should you use to identify whether the DNS Server role is installed on Nano1?

- A. Find-NanoServerPackage
- B. Get-Package
- C. Find-Package
- D. Get-Windows Optional Feature
- Correct Answer: B
- PS C:\> Get-Package

This command gets all packages that are installed on the local computer.

References:

https://docs.microsoft.com/en-us/powershell/module/packagemanagement/get-package?view=powershell-5.1

#### **QUESTION 15**

You have an Active Directory domain that contains several Hyper-V hosts that run Windows Server 2016.

You plan to deploy network virtualization and to centrally manage Datacenter Firewall policies.

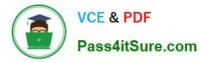

Which component must you install for the planned deployment?

- A. the Routing role service
- B. the Canary Network Diagnostics feature
- C. the Network Controller server role
- D. the Data Center Bridging feature

Correct Answer: C

Using Windows PowerShell, the REST API, or a management application, you can use Network Controller to manage the following physical and virtual network infrastructure:

\*

Datacenter Firewall This Network Controller feature allows you to configure and manage allow/deny firewall Access Control rules for your workload VMs for both East/West and North/South network traffic in your datacenter. The firewall rules are plumbed in the vSwitch port of workload VMs, and so they are distributed across your workload in the datacenter. Using the Northbound API, you can define the firewall rules for both incoming and outgoing traffic from the workload VM. You can also configure each firewall rule to log the traffic that was allowed or denied by the rule.

\*

Hyper-V VMs and virtual switches

Remote Access Service (RAS) Multitenant Gateways, Virtual Gateways, and gateway pools

\*

Load Balancers

References: https://technet.microsoft.com/en-us/library/dn859239.aspx

https://docs.microsoft.com/en-us/windows-server/networking/sdn/technologies/network-controller/network-controller

70-743 VCE Dumps

70-743 Practice Test

70-743 Braindumps

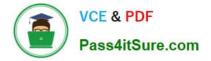

To Read the Whole Q&As, please purchase the Complete Version from Our website.

# Try our product !

100% Guaranteed Success
100% Money Back Guarantee
365 Days Free Update
Instant Download After Purchase
24x7 Customer Support
Average 99.9% Success Rate
More than 800,000 Satisfied Customers Worldwide
Multi-Platform capabilities - Windows, Mac, Android, iPhone, iPod, iPad, Kindle

We provide exam PDF and VCE of Cisco, Microsoft, IBM, CompTIA, Oracle and other IT Certifications. You can view Vendor list of All Certification Exams offered:

#### https://www.pass4itsure.com/allproducts

### **Need Help**

Please provide as much detail as possible so we can best assist you. To update a previously submitted ticket:

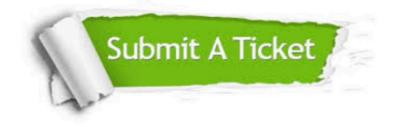

#### **One Year Free Update**

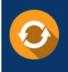

Free update is available within One Year after your purchase. After One Year, you will get 50% discounts for updating. And we are proud to boast a 24/7 efficient Customer Support system via Email.

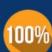

Money Back Guarantee

To ensure that you are spending on quality products, we provide 100% money back guarantee for 30 days from the date of purchase.

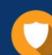

#### Security & Privacy

We respect customer privacy. We use McAfee's security service to provide you with utmost security for your personal information & peace of mind.

Any charges made through this site will appear as Global Simulators Limited. All trademarks are the property of their respective owners. Copyright © pass4itsure, All Rights Reserved.